# TCP/IP プロトコル学習ツールの開発

 田村尚也† 荒井正之‡ 渡辺博芳‡ 小木曽千秋‡ 武井惠雄‡ 帝京平成大学情報学研究科† 帝京大学理工学部‡

 インターネットの普及に伴い,情報の専門教育において TCP/IP プロトコルの教 育が極めて重要になってきた.本研究は,TCP/IP プロトコルに対する従来型の学 習方法の問題点を分析し,これらを解決するために,2つのツールを提案する. 1つは、TCP/IP プロトコルのデータ構造と通信手順を、抽象的に学んだ後で, 学習内容を再確認することを目的にした,実際の通信データを教材として用いる 学習ツールである. 2つめは、制御方式を学習するために、教科書や講義などで は教授することが困難である複数制御の組み合わせや,実際の通信では発生頻度 の低い制御を学習することを目的にした,シミュレーションによる学習ツールで ある.データ構造と通信手順の学習ツールについては,実習に用いて評価を行い, 提案ツールの有効性が明らかになった.

## **Development of TCP/IP Protocol Learning Tools**

TAMURA Naoya†, ARAI Masayuki‡, WATANABE Hiroyoshi‡ OGISO Chiaki<sup>‡</sup> and TAKEI Shigeo<sup>‡</sup> Graduate School of Informatics, Teikyo Heisei University† School of Sciences and Engineering, Teikyo University<sup>‡</sup>

 This paper describes the design and an implementation of learning tools for TCP/IP protocols. TCP/IP protocols have grown to be fundamental technology for computer networks and the Internet. As a result communication and computer engineers have to learn the protocols. In this paper, we discuss the problems in the TCP/IP course and propose two tools to solve these problems. The first tool is to help with learning communication procedures and data formats of all TCP/IP protocols. We assume that students use the tool after studying the concepts of the protocols. The tool has a packet monitoring function and can display real communication data without special hardware. The second tool is to help with learning control methods. The tool simulates control methods which rarely occur in the real communication and combinations of the control methods. Consequently, students can acquire knowledge and technical skills. We evaluated the first tool through practical use in actual classes. 63<br> **ノル学習ツールの開発**<br>
と、渡辺博が:小木曽千秋:武井憲雄:<br>
帝京大学班工学部:<br>
帝京大学班工学部:<br>
1939年においてTCPIP プロトコルの教<br>
北京TCPIP ジョンに対する従来型の学<br>
北方さんが、2007~40年に対する従来型の学<br>
非法に、TCPIP プロトコルに対する従来型の学<br>
デザイラを選ぶ。そのことは、参数相として用いる<br>
リカルティア・ションによる教育となどで、<br>
1938年の通信データを教科と

## 1. はじめに

 インターネットの普及に伴い,情報の専門教 育において TCP/IP プロトコルの教育が極めて 重要になってきた.従来型の学習では、決まっ た通信パターンの学習しか行えない,実感がわ かないなどの問題点があった.本稿では,これ らの問題点を解決するため,実際の通信情報を 教材として用いる「データ構造と通信手順の学 習ツール」とシミュレーションによる「制御方 式の学習ツール」の2つの TCP/IP プロトコル 学習ツールを提案し,これらの実現方法につい て述べる[1][2].

 従来の TCP/IP プロトコルの学習ソフトウェ ア(システム)は、学習目的別に次のように分 けられる.

- (1)ネットワークの構築の学習
- (2)プロトコルの誤り検出や訂正の学習
- (3)プロトコル全般の学習

(1)については,実際の機器では実習が難し いネットワーク設計や設定などの構築をシミ ュレータを用いて行い,ネットワークシステム の動作確認やネットワークに流れるデータの 経路の確認をすることにより,ネットワーク構 築を学習するソフトウェア[3]などがある.主に, TCP/IP プロトコルにおけるネットワークイン ターフェイス層,インターネット層を学習する ことになる.

(2)については,抽象概念の強い通信プロト コルがどのように誤り検出や訂正を行ってい るのかを,専用のハードウェアを用いて学習す るシステムがある. 強制的に通信経路(RS-232C)に雑音を発生させ、プロトコルアナライ ザやオシロスコープを用いて実際の通信デー タを目視するものである[4][5]. 主に, OSI 参照 モデルにおける,物理層,データリンク層,ア プリケーション層を実際の通信データを用い て学習することになる.

(3)については、初学者を対象として動画や 音声の説明により学習するソフトウェアがあ る[6].これは,各層ごとに TCP/IP プロトコル の基本概念を学習することになる.また. TCP/IP プロトコルの基本概念を知った学習者 を対象としたものとしては,市販のパケットア ナライザを用いて実際の通信データを目視し て学習するシステムがある[7].

 その他にも,実際の通信データを用いて,セ ッション単位で TCP/IP パケットの流れを学習 するツール[8]がある.

 本研究で提案するツールは(3)に分類され, インターネットの技術基盤である TCP/IP プロ トコルの基本概念を教科書や講義などで学習 した人が,TCP/IP プロトコル全般のデータ構 造,通信手順,制御方式を目視し学習するもの である.特殊なハードウェアを必要とせず,簡 単な操作で学習が行える Windows 上のアプリ ケーションとして実現した.

## 2. TCP/IP プロトコルの学習内容と従来の 学習方法の問題点

 本章では,TCP/IP プロトコルの学習者が習 得すべき項目を挙げ,次に従来型の学習方法の 問題点について述べる.

TCP/IP プロトコルの学習者は、階層分割可

能性,階層代替性などの特性,誤り検出や訂正, 結合性などの機能を学習することによって,プ ロトコルの概念を的確に習得し,他のプロトコ ル体系においても応用できる力を着実に身に 付けることが大切である.そのためには, TCP/IP プロトコルの各階層にいて,以下の項

目を学習すべきである.

- (1)ネットワークインタフェース層:プロトコル 別に伝送媒体・伝送方式の理解,MAC アド レスの理解.
- (2)インターネット層:IP アドレスと IP データ グラムフォーマットの理解.
- (3)トランスポート層:TCP/UDP の違い,TCP セ グメントフォーマットと UDP データグラム フォーマットの理解.TCP においては,シ ーケンス制御,応答確認,ウィンドウ制御, フロー制御の理解.
- (4)アプリケーション層:プロトコル別に通信手 順,機能の理解.

次に,従来の学習方法の問題点を挙げる.

- ・ 教科書を用いた場合,様々なパターンの提 示が難しい.プロトコルの機能,データ構 造,通信手順などに対する実感がわきづら い.
- ・ パケットアナライザなどの専用のハードウ ェアを用いて,実際の通信データにより習 得する方法では,ツールの使用にスキルを 要するため,学習に至るまで時間がかかる.
- ・ Telnet クライアントなどの汎用的なソフト ウェアを学習ツールとして用いる方法では, ユーザインターフェースが優れていないた め,わかりづらい.

## 3. 要求仕様と実現方法

 前節で述べた問題点を解決するため学習ツ ールの要求仕様を以下の通りとした.

- (1)教科書や講義での学習内容を着実に身につ けることが可能なこと.
- (2)データ構造,通信手順,制御方式の学習が 行えること.
- (3)学習者が学習内容を実感できること.
- (4)学習者がわかりやすい形の情報を得られる こと.
- (5)専用の機器を必要とせず,使い方が簡単で あること.

(3)の要求仕様を満たすには,実際の通信デ ータを教材として用いることが考えられる.し かし,このようなアプローチをとった場合,制 御方式の学習においては,次の問題が発生する.

- (a)パケットロスなどの偶発的に発生して起き る制御の学習が常に行えるわけではない.
- (b)制御は複雑かつ,複数の制御が同時に行わ れる場合があるため,実際の通信データを教 材として用いた場合わかりにくい.

 そこで,教科書や講義の内容を補完し,着実 に習得するために,次の2つのツールの開発を 行うこととした.

- ・ データ構造と通信手順の学習を目的とした, 実際の通信データを教材として利用する学 習ツール.
- ・ 制御方式の学習を目的とした,シミュレー ションによる学習ツール.

## 4. データ構造と通信手順の学習ツール

SMTP,POP,HTTP などのアプリケーションプ ロトコルごとにデータ構造と通信手順を学習 するツールである.図1に示したメインウィン ドウと選択表示可能な図2,図3に示した通信 手順表示ウィンドウの3つのウィンドウで構 成する.図2,図3のウィンドウは図1の①を チェックすることにより表示,非表示の切り替 えが可能である.

#### 4.1 パケットモニタリング

 実際の通信データを教材として用いるため 学習者が使用している PC のパケットのモニタ リングを行うことにした.学習者は最初に,図 1の②に示すように SMTP,POP,HTTP,TELNET から学習を行うプロトコルを選択する.次に図 1の3の Start ボタンをクリックして、学習す るプロトコルを使用するメーラーや Web ブラ ウザなどのソフトウェアを利用して通信を行 う. ツールは、学習者が Stop ボタンをクリッ クするまでの通信のパケットモニタリングを 行う.

#### 4.2 パケットの表示

 図1の④にはモニタリングを行った順に 16 進でパケットの内容を Ethernet Header, IP Header, TCP Header, Data に区切って表示し, 大まかな情報を示す.各ヘッダ情報によるソー ティングを可能とすることにより,送信パケッ トだけ,または,受信パケットだけを順番に見 ていくことができるようにした.1行が1つの パケットの情報を表している.各行をクリック することで,図1の⑤に示すようなパケットの

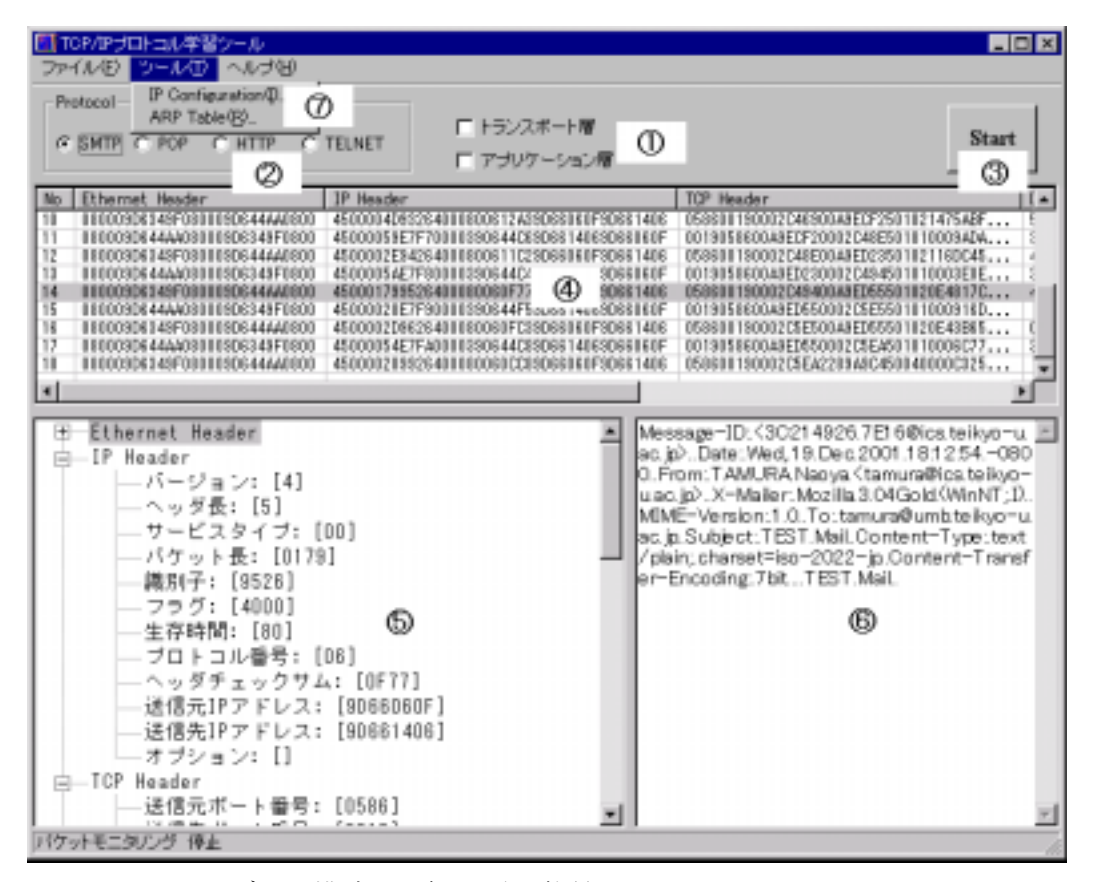

図1 データ構造と通信手順の学習ツールのメインウィンドウ

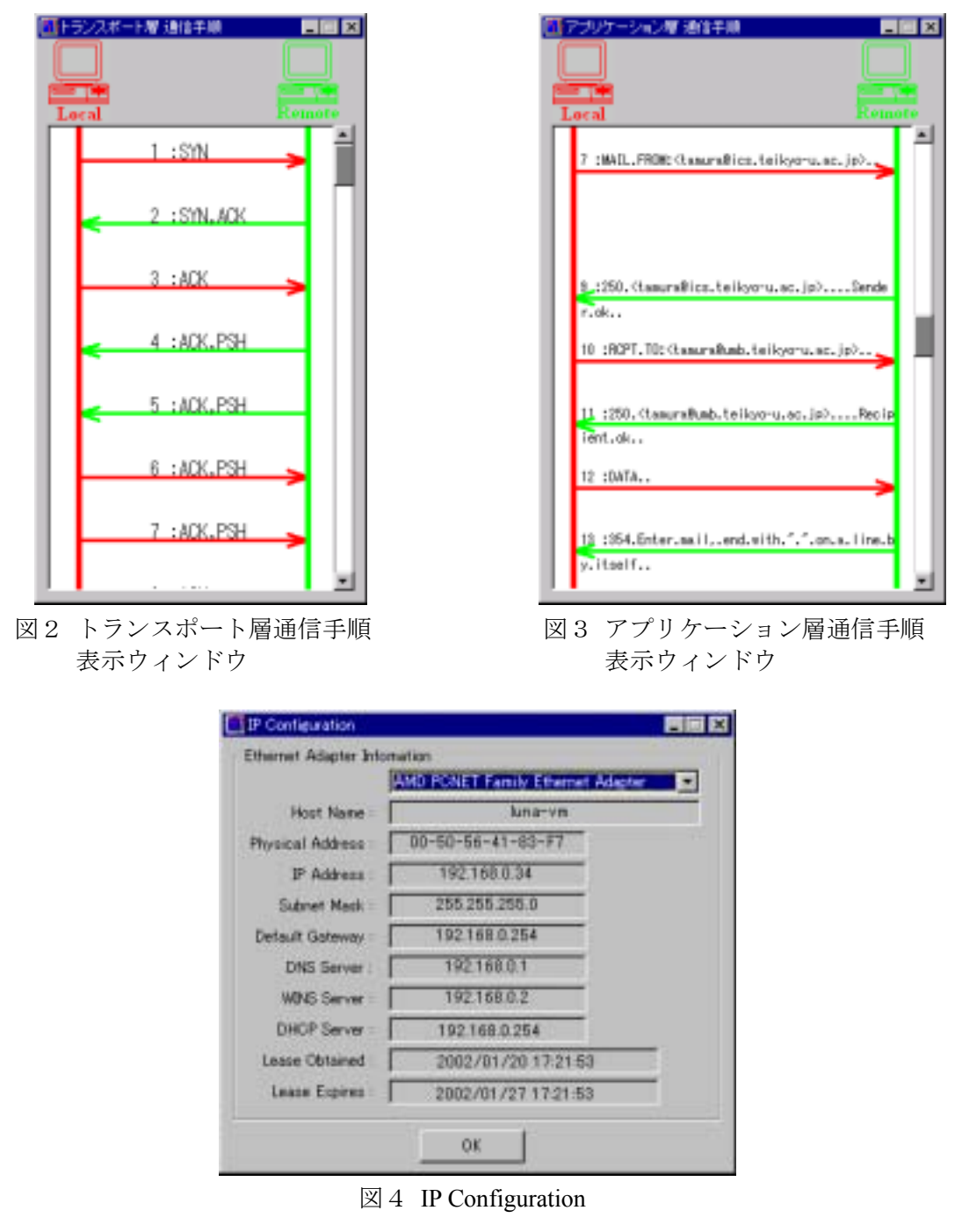

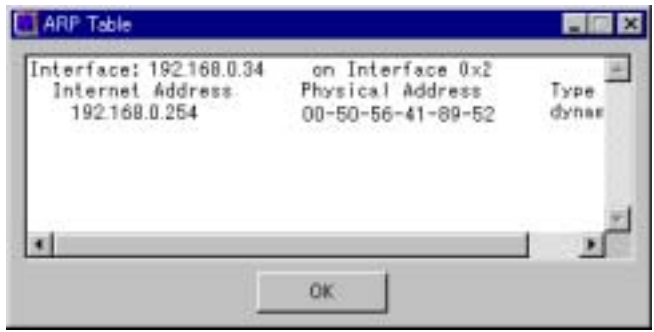

図5 ARP Table

詳細情報を表示する.

#### 4.3 階層別表示

図1の6には、各階層のデータ構造を理解し やすくするために,図1の④で選択されたパケ ットを各階層のフォーマットに従い,フィール ド名と対応づけて表示する.図1の⑥にはアプ リケーションデータが存在した場合にテキス ト表示をする.

## 4.4 通信手順の表示

通信手順を視覚的に理解させるための工夫 として,図2に示したトランスポート層通信手 順表示ウィンドウには,トランスポート層での 通信手順の流れを,通信の向きや役割ととも表 示する. これにより, 3way ハンドシェイクと 呼ばれるコネクションの確立や切断などがわ かりやすくなる.

 図3に示したアプリケーション層通信手順 表示ウィンドウには,アプリケーション層での メッセージのやり取りを表示することにより, 各アプリケーションプロトコルごとに,実際の 通信手順やデータの流れなどの学習が行える.

## 4.5 IP Configuration と ARP テーブルの表示

 学習ツールを使用しながら,使用しているコ ンピュータのネットワークの設定を,OS に付 属のツールなどを使用せずに確認可能とする ために,図1の⑦の「IP Configuration」を選択 することより,図4のウィンドウを表示する. 学習者はコンピュータやデフォルトゲートウ ェイの IP アドレスなどを参照して、図1の4 や⑤に表示する情報との照合に利用する.

 同様に,図1の⑦の「ARP Table」を選択す ることにより,図5のウィンドウを表示する. IPアドレスとMACアドレスの対応づけをした ARP(Address Resolution Protocol)テーブルが表 示することにより,学習者は,図1の④や⑤に 表示する MAC アドレスや IP アドレスなどの 照合に利用することができる.

## 5. 制御方式の学習ツール

TCP の信頼性を提供するための制御方式で ある,ウィンドウ制御,再送制御,フロー制御, 輻輳制御を学習するツールである.図6に制御 方式の学習ツールのメインウィンドウを示す.

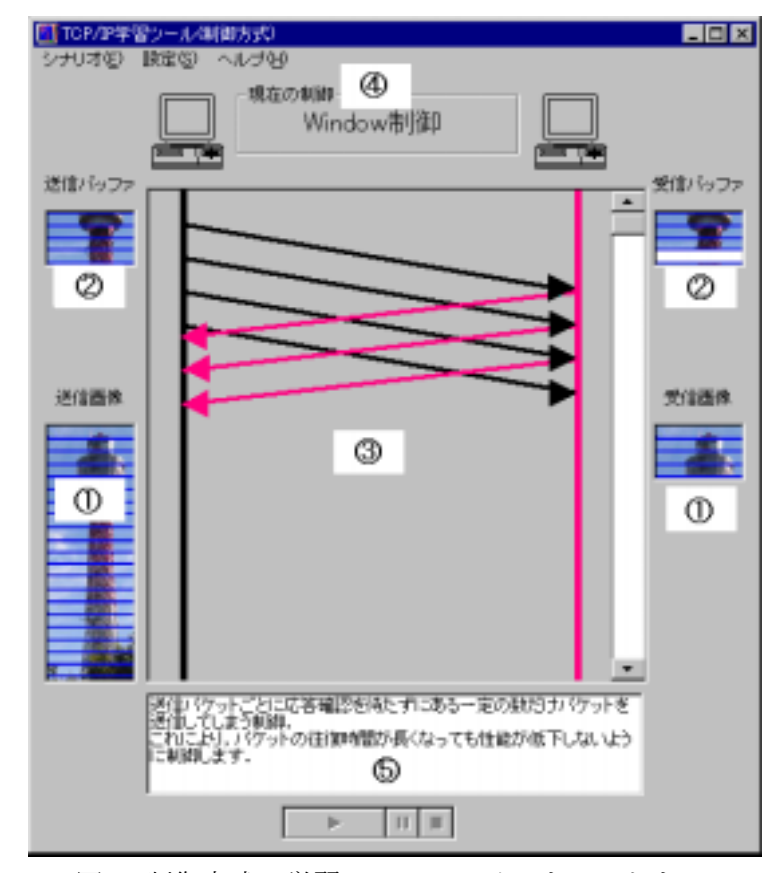

図6 制御方式の学習ツールのメインウィンドウ

## 5.1 画像送信を例とした表示

 通信の状況を視覚的に理解させるようにす るため,画像を送信する時の流れを例に取り, 送信シミュレーションを行うことにした.図6 の①には送受信する画像を表示し,図6の②に は送受信バッファの内容を表示する.各画像は 通信の状況に応じて変化する.

#### 5.2 通信手順の表示

 通信手順を視覚的に理解させるための工夫 として,図6の③に通信データの流れを通信の 向きとともに表示する.前節で述べた送受信バ ッファの内容をあわせてみることにより,通信 の状況が一目でわかるようにする.

#### 5.3 通信のシナリオ設定

図6のメニューバーの「シナリオ」をクリッ クすると,図7に示す通信のシナリオウィンド ウを表示する.選んだシナリオの流れに沿って, 制御のシミュレーションを行う.

 シナリオを作成するに当たり,1つ1つの制 御では,教科書などを用いた場合と変らない, 一方で複数の制御を同時に表示した場合,理解

しづらいと考えたため,以下の3つのシナリオ を作成した.これにより,シミュレーションで はあるが,実際の通信に近い形の学習が可能と なる.

(1)輻輳制御→ウィンドウ制御

#### (2)輻輳制御→ウィンドウ制御→再送制御

(3)輻輳制御→ウィンドウ制御→フロー制御→ 再送制御

#### 5.4 制御名の表示

 シナリオ設定に沿って制御が行われるため, 図6の④には現在行っている制御名を表示す る.

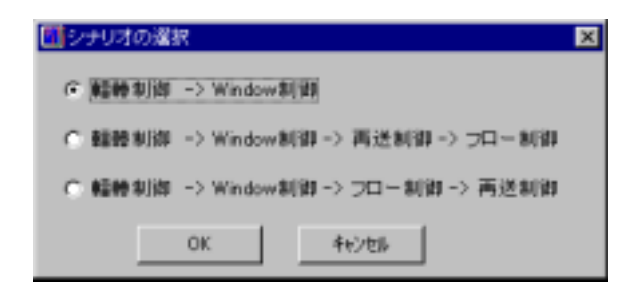

図7 シナリオの選択 ―――――――――――――――――図8 制御の設定

#### 5.5 制御の設定

 図6のメニューバーの「設定」をクリックす ると,図8に示す設定ウィンドウを表示する. 各制御の発生状態などの設定を行うことによ り,学習者が重点的に学習を行いたい制御の表 示を可能とした.各項目の詳細は以下の通りで ある.

- ・ Window 制御サイズの上限:Window 制御 が発生し最大いくつのパケットを同時に送 信するかを指定する.
- ・ Window サイズ:フロー制御が発生した場 合,現在の Window サイズをいくつまで減 らすかを指定する.
- パケットロスが発 生し再送制御が起こる確率を指定する.
- ・ 間隔:何秒の間隔で,送信するパケットの 表示が切り替わるのかを指定する.

#### 5.6 説明表示

 図6の⑤には,現在シミュレーションを行っ ている制御に関する説明や通信の状況を表示 する.

## 6.ツールを実習に用いての評価

 実習用テキストを用いた講義の後に,「デー タ構造と通信手順の学習ツール」を用いた実習 を行った.実習後に「学習に最も役立ったもの は何か」を問うアンケート調査を行った. 選択 肢として,「実習用テキスト」,「授業での説 明」,「学習ツール」,「その他の本」,「その他」 を挙げ,学習者 117 名より回答を得た.

図9に「通信手順の学習で役に立ったもの」, 図10に「データ構造の学習で役に立ったもの」 の集計結果を示す.図9,図 10 に示すように, 学習者の半数以上が,通信手順の学習,データ 構造の学習において,ツールが最も役に立った

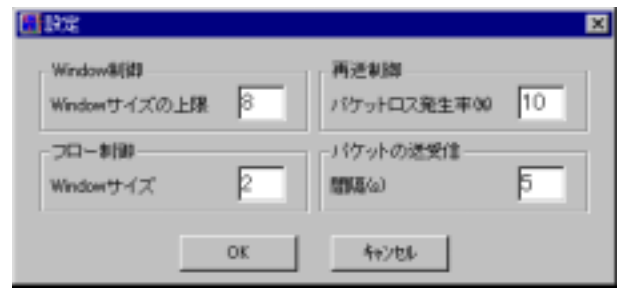

という結果が得られた.よって「データ構造と 通信手順の学習ツール」については,学習に有 効であることがわかった.学習者からのコメン トとして,「通信手順が図で見られてわかりや すかった」「実際の通信を見ることにより,実 感しやすかった」という感想があった.

 一方,「ヘルプ機能や説明を充実して欲し い」という要望などがあった.これについては 今後の課題として対処したい.

## 7. おわりに

本研究では、従来の TCP/IP プロトコルを学 習する上での問題点を分析し,これらを解決す るために,パケットモニタリングによる「デー タ構造と通信手順の学習ツール」とシミュレー ションによる「制御方式の学習ツール」の2つ の学習ツールの提案と開発を行った.

実際の授業において,「データ構造と通信で 順の学習ツール」を用い,評価を行った結果, ツールが TCP/IP プロトコルを学習する上で有 効であることがわかった.今後は,アンケート で得られた問題点の改良や「制御方式の学習ツ ール」の評価を行う予定である.

#### 謝辞

 帝京大学理工学部情報科学科4年生の勝目 謙治君には,プログラムの開発に協力していた だきました.ここに感謝の意を表します.

## 参考文献

- [1] 田村尚也,荒井正之,渡辺博芳,小木曽千秋:パ ケットモニタリングによる TCP/IP プロトコル学 習ツールの開発, 情報処理学会第 62 回全国大会, 5X-3, pp.229-230, (2001).
- [2] M.Arai, N.Tamura, H.Watanabe, C.Ogiso & S.Takei: Design and Implementation of a Learning Tool for TCP/IP Protocols, Proc. of International Conference on Computers in Education, Vol.2, pp.1010-1015, (2001).
- [3] 早川正昭,丹野克彦,山本洋雄,中山実,清水康 敬:LAN 構築シミュレータの開発と教育手法の改 善, 教育システム情報学会第 26 回全国大会, E5-4,pp.367-368,(2001).
- [4] 市村洋,中林撰,佐々木信一,大野研:通信プロ トコル目視検証システムの試作,情報処理学会第 41 回全国大会,1C-5,(1990).
- [5] 市村洋:誤り検出・訂正の目視検証システムの試 作, 電子情報通信学会, pp.55-62, (1994)
- [6] 日本電気株式会社,マルチメディア学習ソフト 「TCP/IP  $\mathcal{S} \Box \vdash \Box \mathcal{W}$ 」, (1999).
- [7] David Stratton:"Network Protocols and Services" a Non-Specialist Approach to Teaching Networking, Innovation and Technology in Computer Science Education, (2000).
- [8] 山根健一,矢吹道郎:TCP セッションを考慮した パケットモニタリングツール,情報処理学会第 47 回全国大会, 5E-6, pp.197-198, (1994).

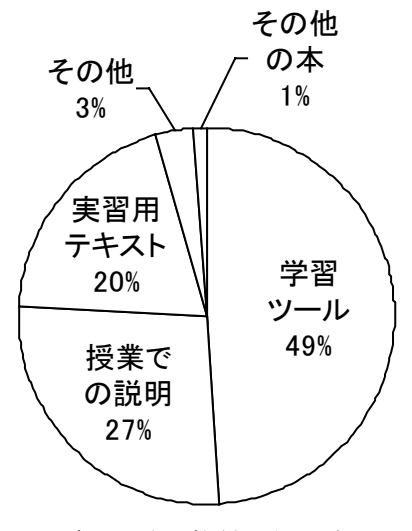

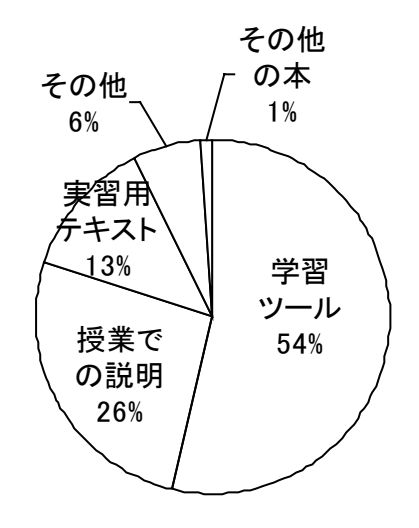

図9 通信手順の学習で役に立ったもの 図 10 データ構造の学習で役に立ったもの